# **ES264-638-838** 控件操作说明

### **1.** 免责声明与警告

见《ES 系列发射器说明书》,请在成至官网下载查看。

### 2. DJI Pilot 2 控件界面

DJI Pilot 2 控件界面主要有三个部分,自定义控件部分主要实现对 ES 发射 器的控制;悬浮窗信息会有发射器当前的状态显示和提示信息,Payload 设置中 有部分不常用的功能,选择"ES838 挂载激光"可以在 ES8385 号弹筒发射激光, 不选择默认为未挂载激光。"关于"可以在悬浮窗查看版本号、设备序列号信息。

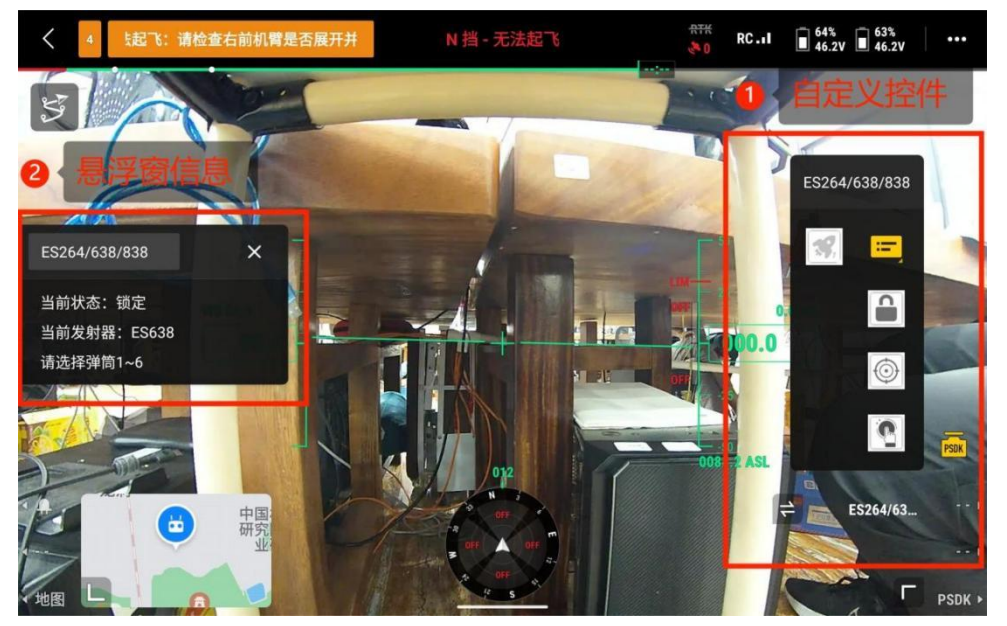

图 2-1 自定义控件和悬浮窗

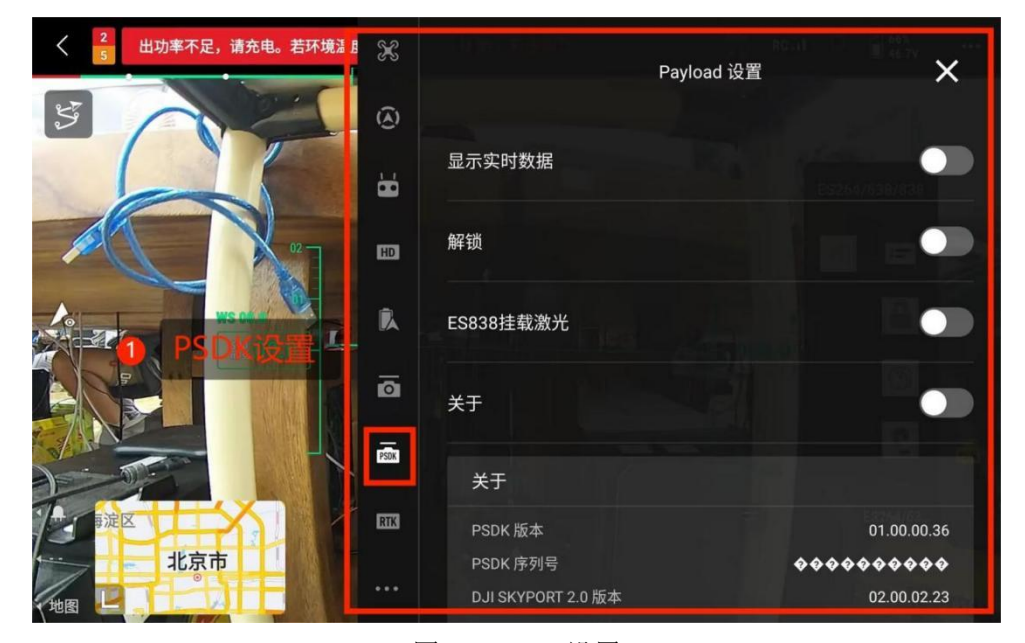

图 2-2 PSDK 设置

## **3.** 控件操作说明

#### **3.1** 操作注意事项

ES 系列发射器使用激光器进行瞄准,可装填发射 64mm 或 38mm 多种类弹药, 激光光束可造成严重的眼睛损伤、皮肤烧伤、组织损伤等问题,严禁将 ES 系列 发射器发射口与激光瞄准口对人!确定不使用时请及时关闭激光取出弹药!

#### **3.2** 锁定与解锁

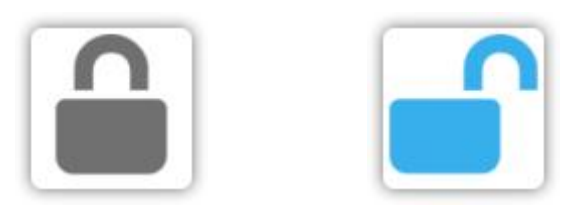

图 3-2-1 锁定与解锁状态图标

在未安装或拔出发射器弹筒时,系统默认锁定状态,不可操作。

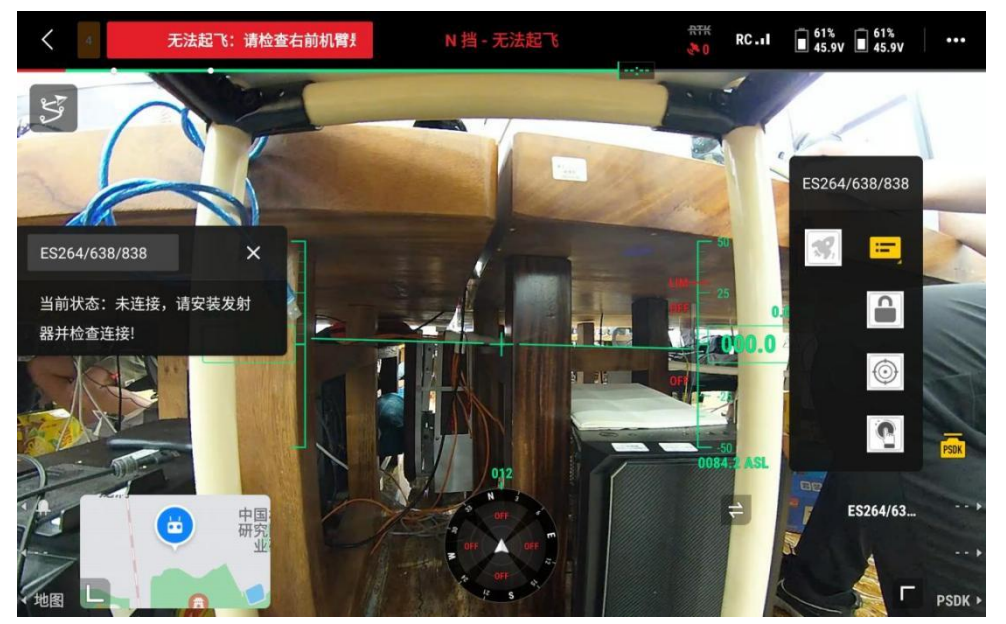

图 3-2-2 未安装或拔出发射器弹筒时悬浮窗的状态

安装发射器弹筒后,点击锁图标解锁才可进行操作,蓝色图标为"解锁"状 态,灰色图标为"锁定"状态。锁定时激光状态不可改变,无法发射;解锁后可 开启关闭激光,发射弹筒内榴弹。

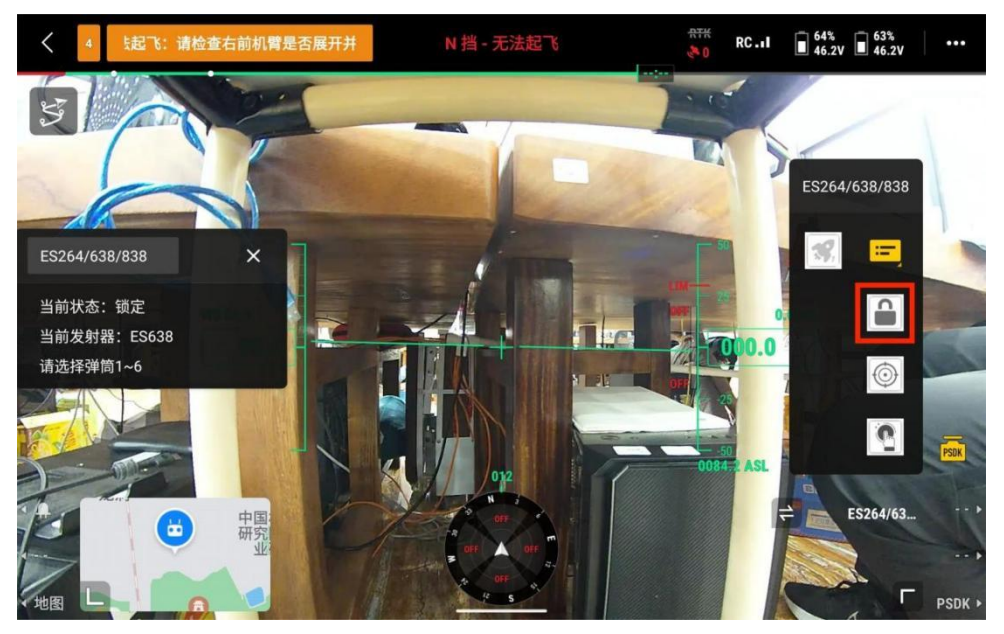

图 3-2-3 ES638 锁定状态

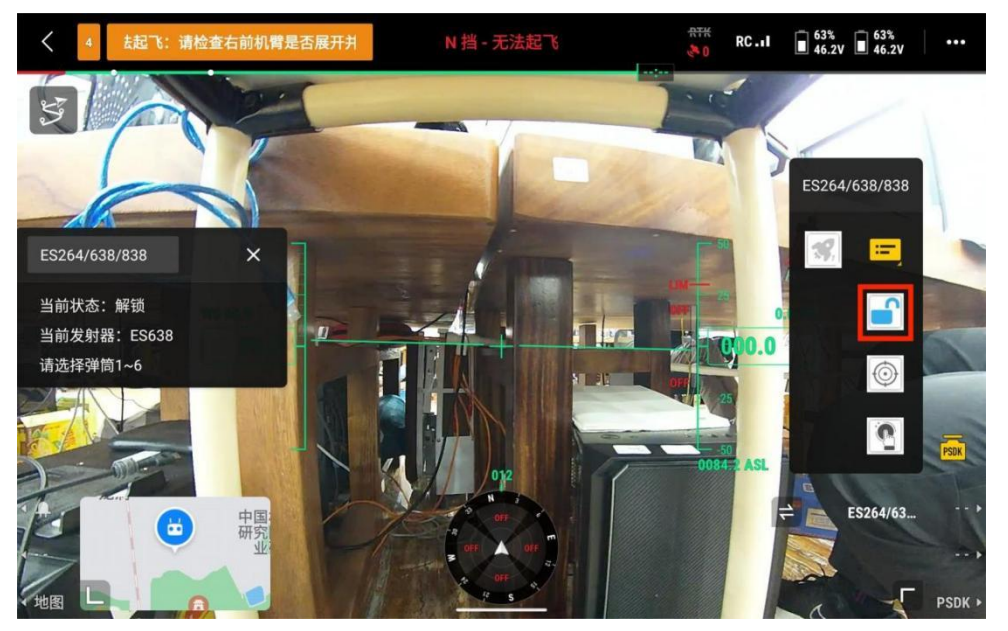

图 3-2-4 ES638 解锁状态

**3.3** 激光瞄准

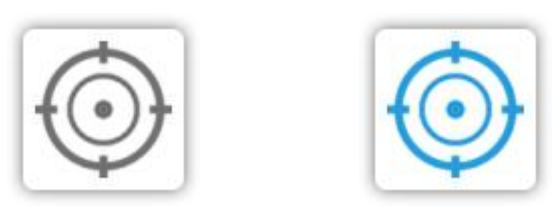

图 3-3-1 激光瞄准关闭和开启图标

在解锁状态时,可开启关闭激光瞄准。点击激光图标可以开关激光,蓝色图

标为"开启激光瞄准"状态,灰色图标为"关闭激光瞄准"状态。ES264 与 ES638 自带激光瞄准,点击图标控件即可开启关闭激光。

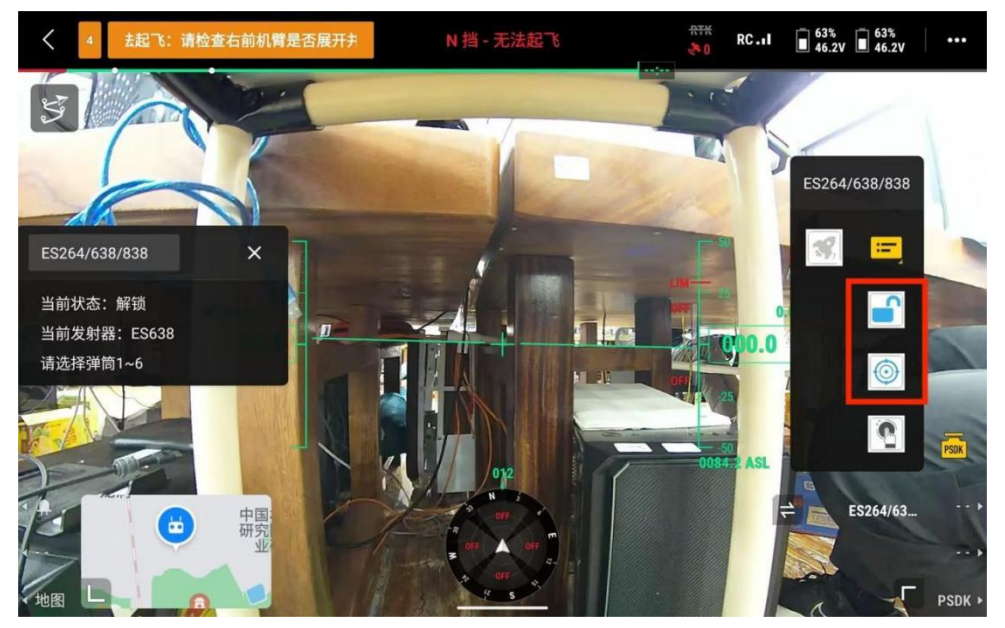

图 3-3-2 ES638 解锁并开启激光

ES838 使用 5 号弹筒给激光模块供电,上电后系统默认 ES838 未挂载激光, 如有在 5 号弹筒装载激光,需要手动在 Payload 设置中开启"ES838 挂载激光", 开启"ES838 挂载激光"时选择 5 号弹筒无法操作发射,未开启"ES838 挂载激 光"时无法开启激光,如不需操作时请及时关闭激光并上锁防止误操作。

请注意,ES838 使用 5 号弹筒装载激光,如 5 号弹筒装载弹药,但选择"ES838 挂载激光"后点击"激光瞄准"会发射 5 号弹筒的弹药,严禁这样危险操作。

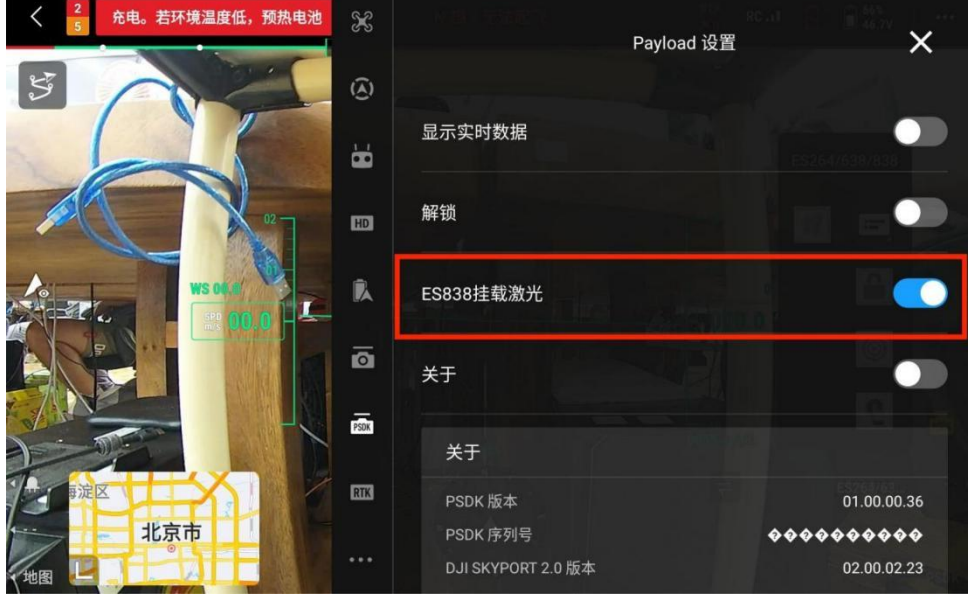

图 3-3-3 Payload 设置中 ES838 挂载激光选项

**3.4** 弹筒列表和发射

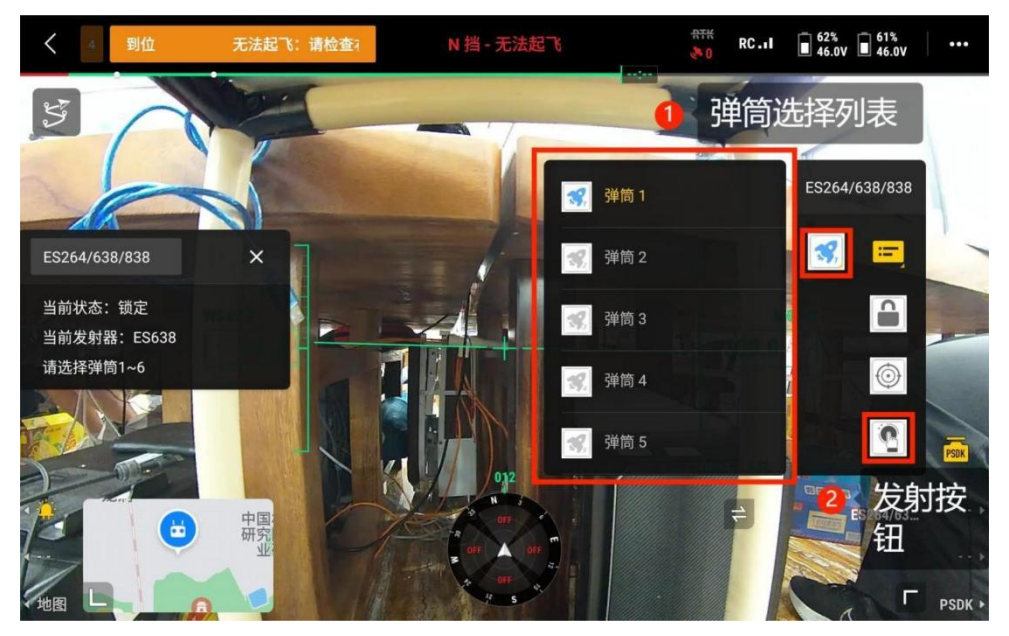

图 3-4-1 ES638 弹筒选择列表和发射按钮

在未安装或拔出发射器弹筒时默认选择弹筒 1, 无法操作。正确安装好发射 器后,可在弹筒列表上下滑动选择需要发射的弹筒,解锁后点击发射,将发射在 弹筒列表选择的弹筒。

请注意:ES264 使用时请选择弹筒 1、2;ES638 使用时请选择弹筒 1-6;ES838 使用时可选择全部弹筒,ES838 的 5 号弹筒可挂载激光,装载激光后请选择开启 "ES838 挂载激光",5 号弹筒作为激光瞄准口后不能发射弹药。

#### **3.5** 遥控器按键映射 **DJI Pilot 2** 控件

DJI Pilot 2 控件支持使用遥控器按键控制自定义控件,可将大疆 M300/M350 飞机遥控器硬件按键绑定相应的控件,执行任务操作时更加迅速。

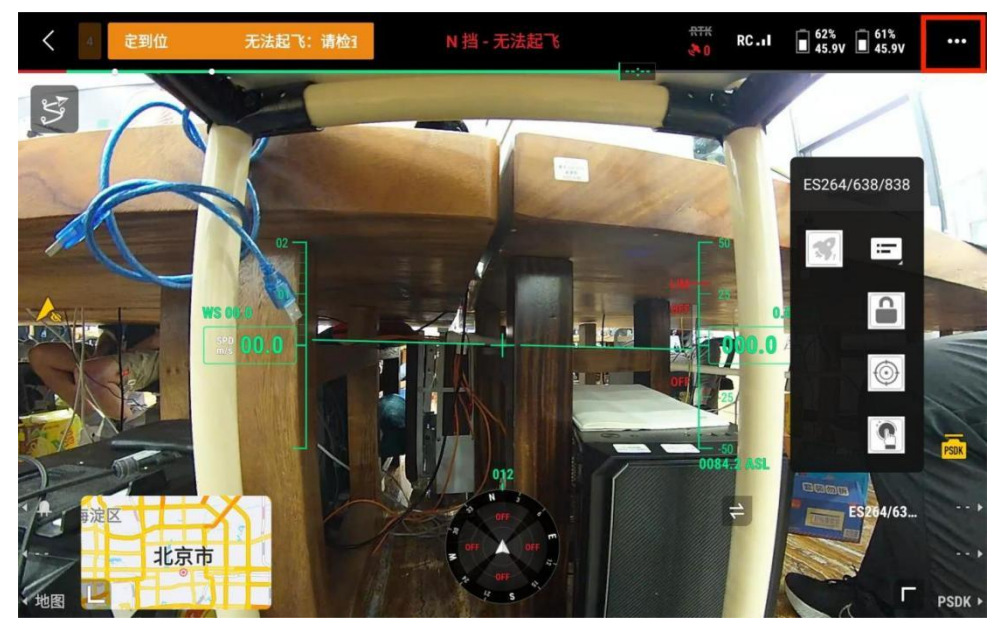

图 3-5-1 DJI Pilot 2 进入设置界面

在 DJI Pilot 2 界面,点击右上角设置。选择"遥控器设置"→"遥控器自 定义按键",将 C1 键设置为 PSDK 列表, C2 键设置为 PSDK 发射, 在解锁后可通 过遥控器按键快速选择弹筒发射。用户也可根据自身操作习惯自行设置适合自己 的操作方式。

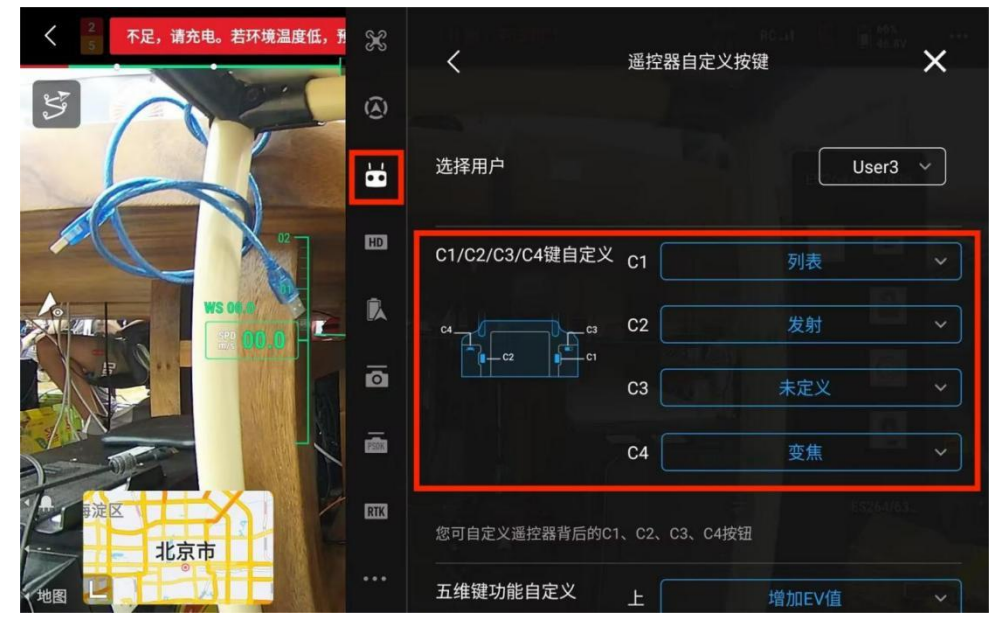

图 3-5-2 DJI Pilot 2 遥控器自定义按键界面

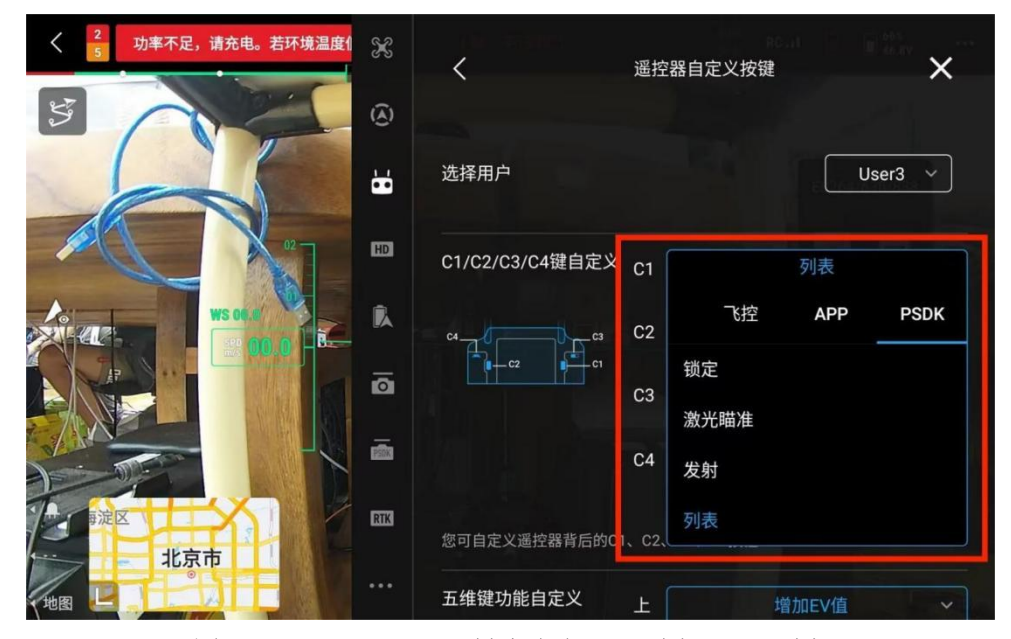

图 3-5-2 C1/C2/C3/C4 键自定义,C1 选择 PSDK 列表

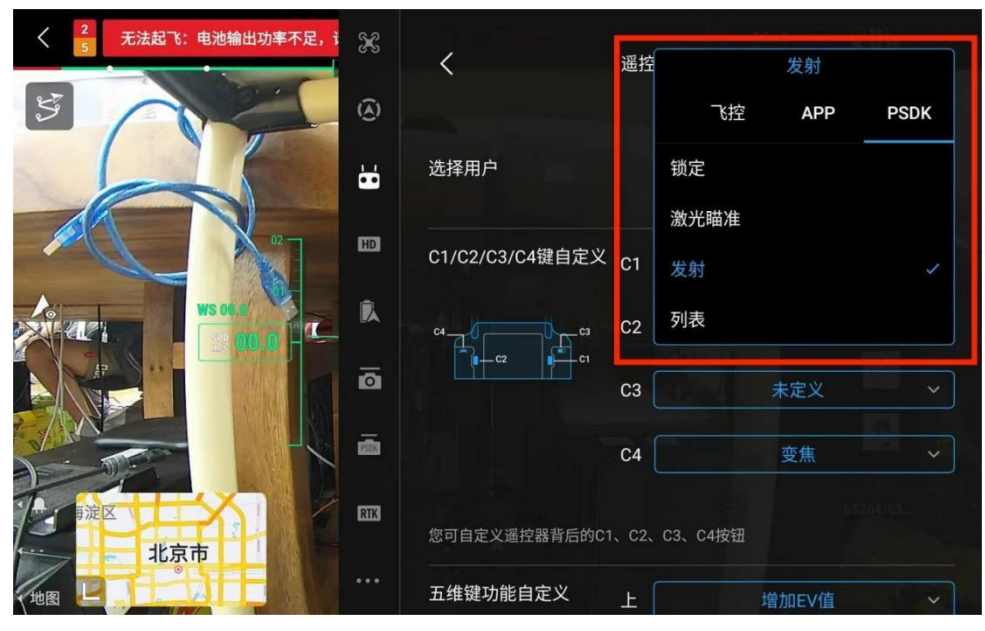

图 3-5-2 C1/C2/C3/C4 键自定义,C2 选择 PSDK 发射